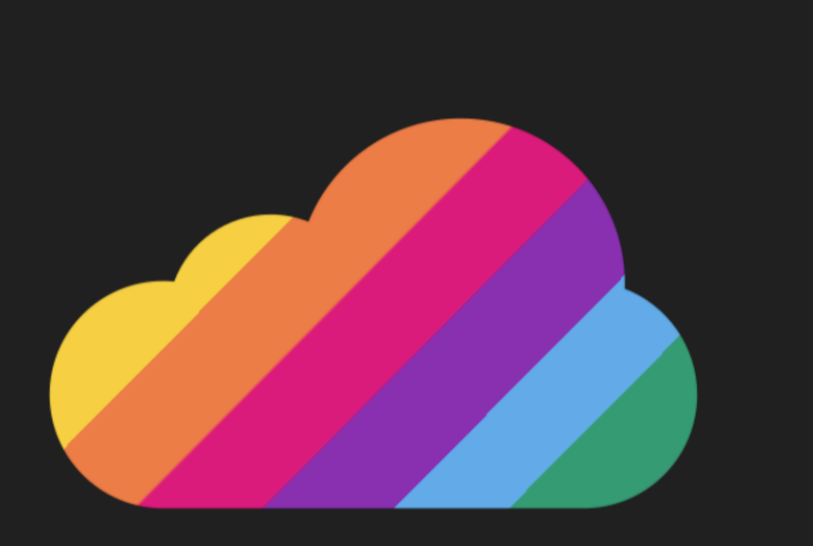

### ColorCloud **HAMBURG** 18. - 19.04.2024

## **Power BI mit Business Central: Tipps & Tricks**

Julian Wissel

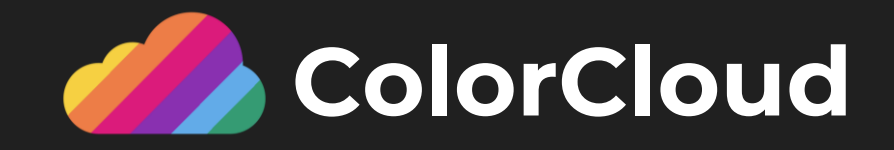

## **Julian Wissel**

Founder, navida Informationssysteme

 $\overset{\text{\tiny{(0)}}}{\sim}$ 

Germany, Hamburg

**Julian Wissel** 

 $\left[\mathbb{X}\right]$ 

 $\bowtie$ 

Julian.wissel@navida.eu

⊕ www.navida.eu

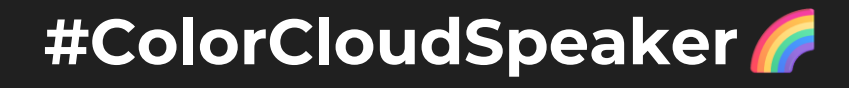

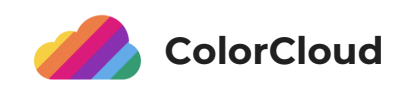

#### Unser Unternehmensziel: Datenanalyse in SMBs etablieren

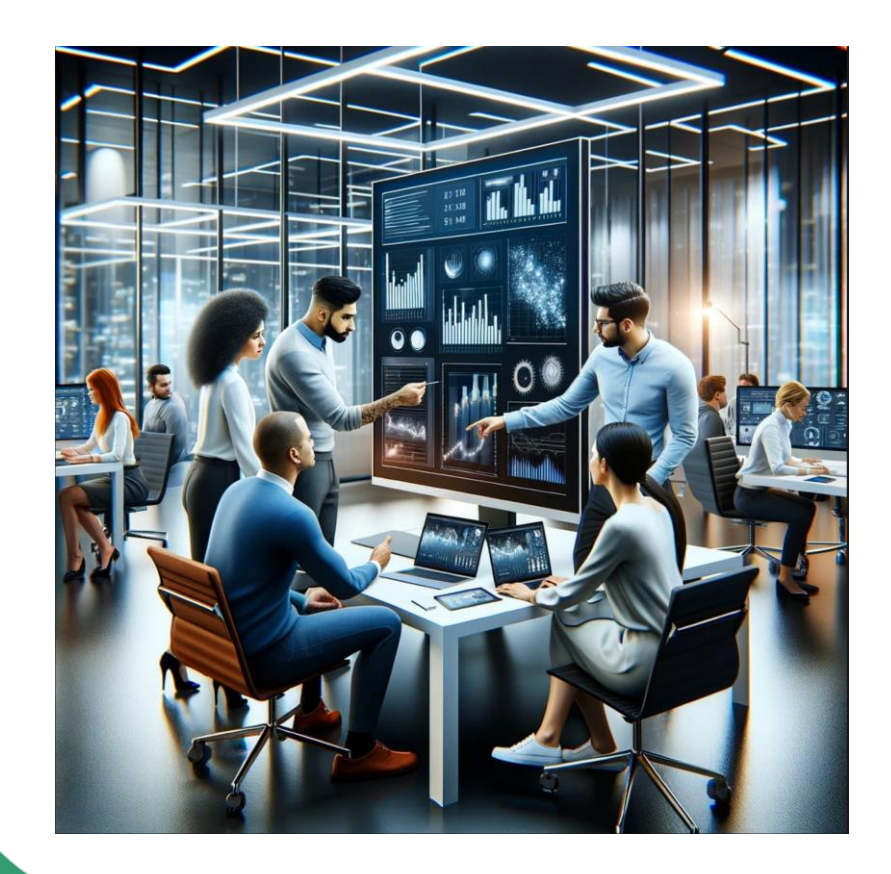

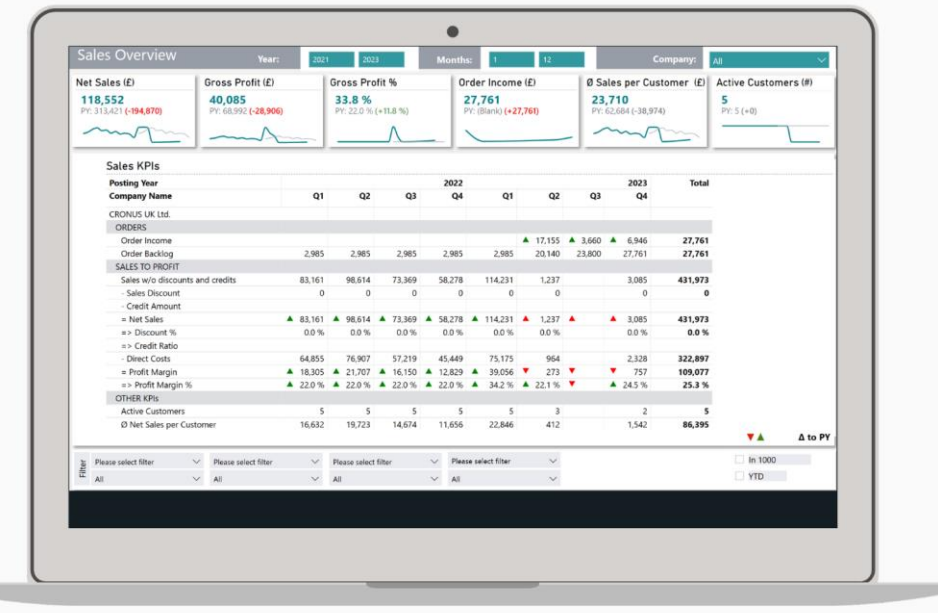

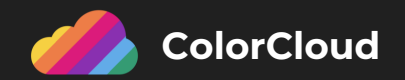

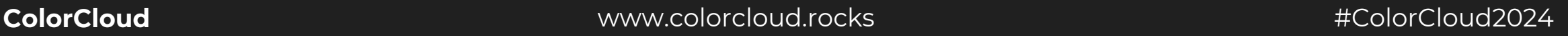

## **ColorCloud Sponsors**

**THANK YOU!** 

**Gold Sponsors**

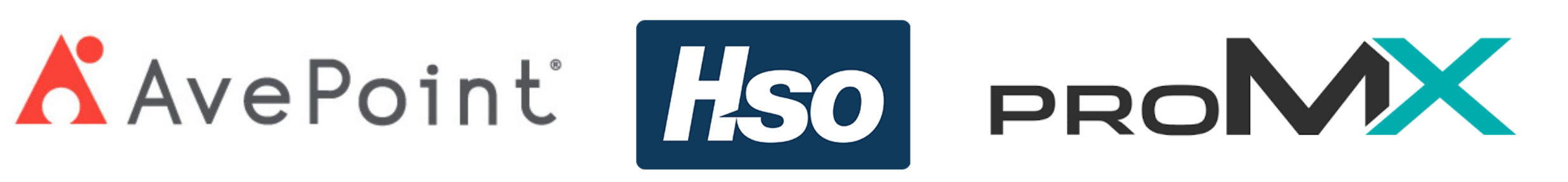

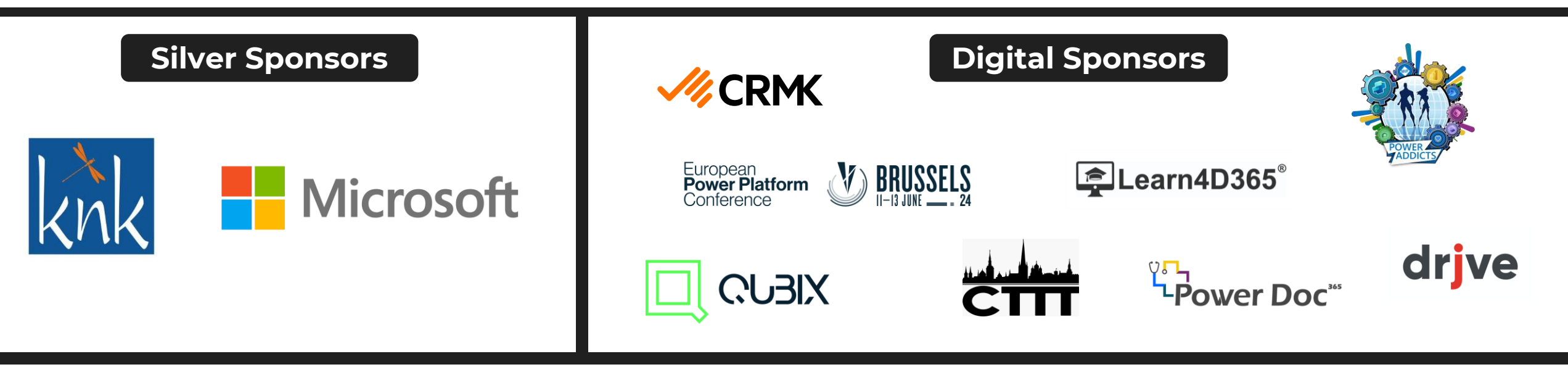

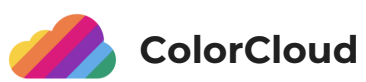

# **Agenda**

#### **Power BI mit Business Central: Tipps und Tricks**

- Business Central & Power BI: Performante Datenbereitstellung und Datenanbindung
- Erstellung geeigneter Datenmodelle
- Entwicklung aussagekräftiger Reports
- Verwendung von AI-Features in Power BI
- Integration von Power BI in BC

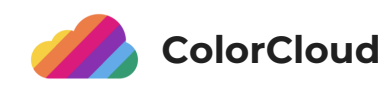

## Reportingstrategie nach Microsoft

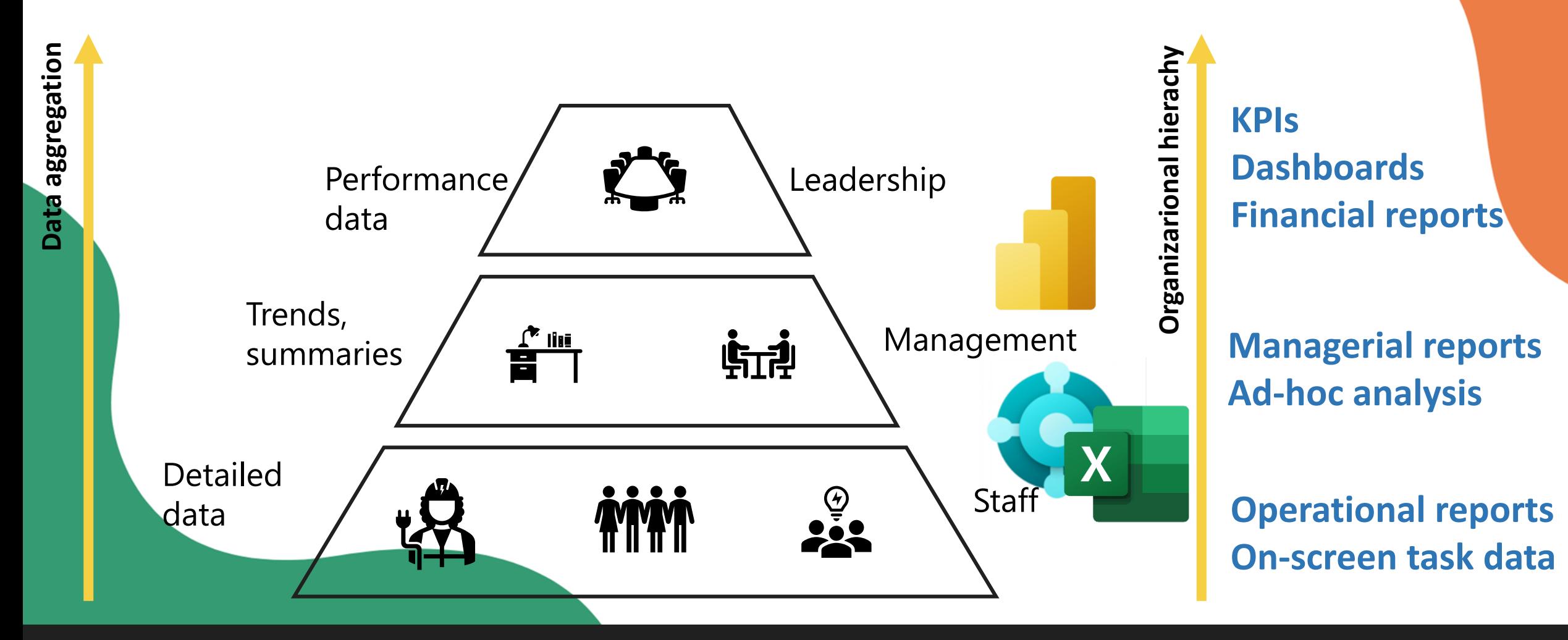

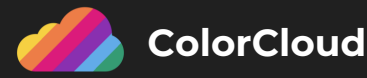

## Gesamtprozess Report-Entwicklung

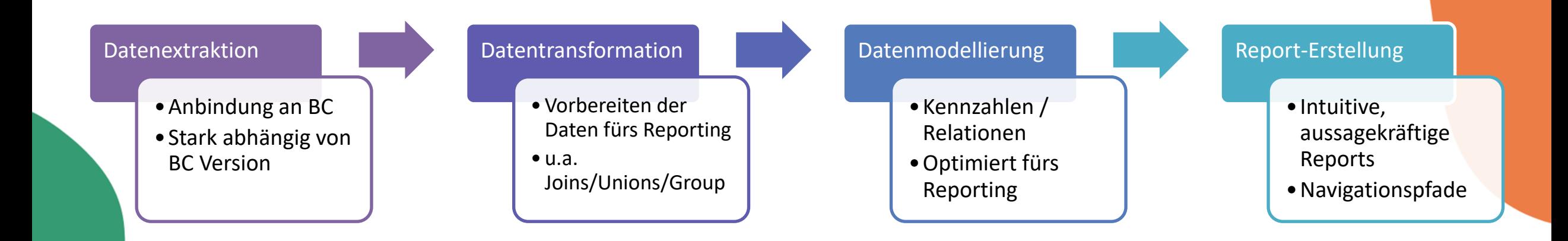

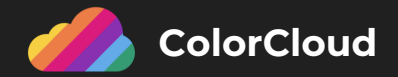

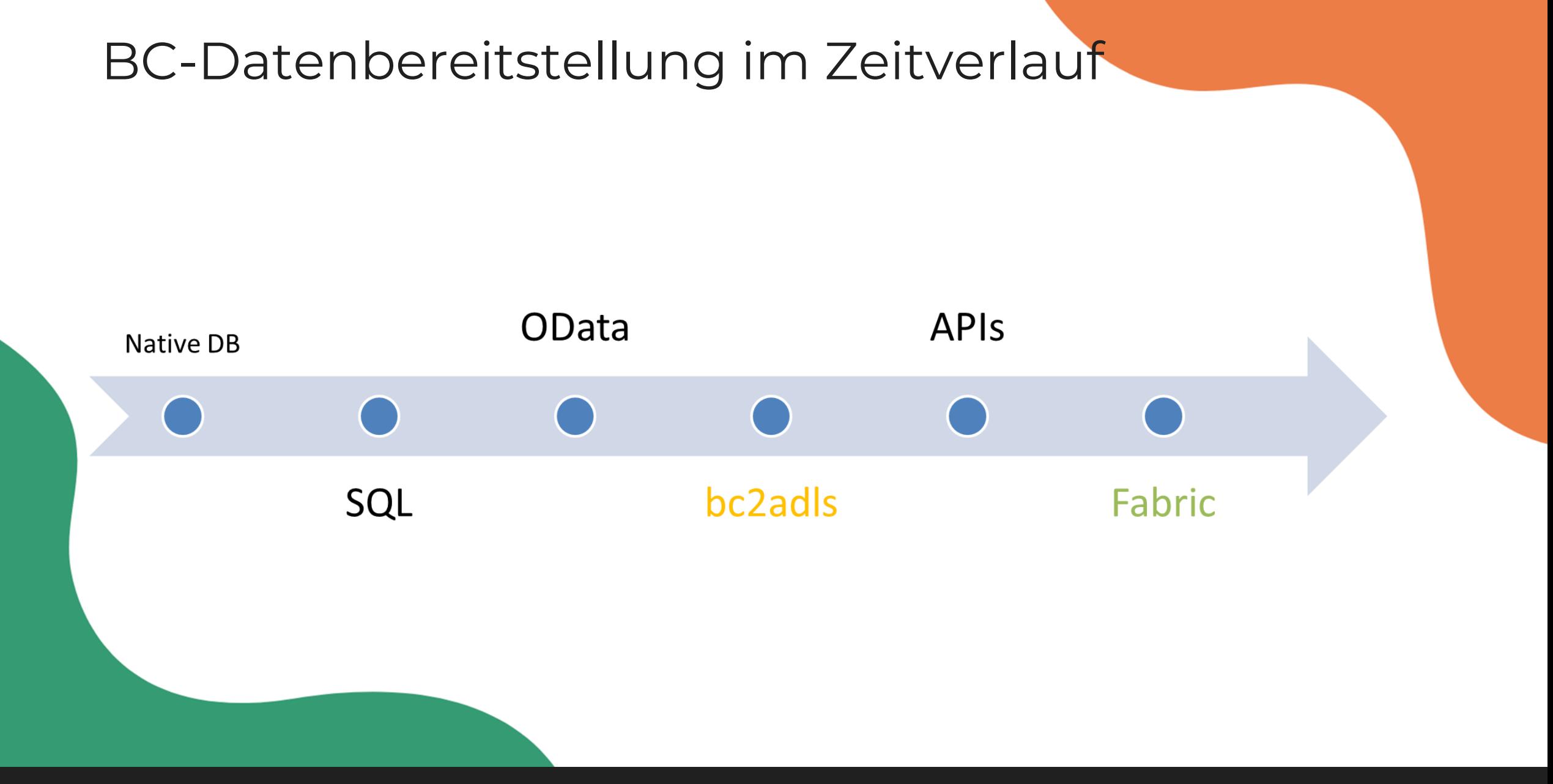

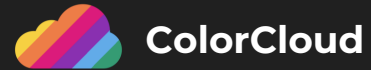

## Datenbereitstellung – Odata/ APIs

API-Objekte (Queries/Pages) ersetzen Web-Services für Power BI Anbindung

Microsoft stellt mittlerweile Queries für Power BI bereit

DataAccessIntent = ReadOnly -> keine Last auf Produktiv-Instanz

Queries liefern in der Regel auch gute Performance bei großen Datenmengen (x-Mio. Zeilen)

Einfache Datenoperationen möglich (Joins, Gruppieren, Filtern, Spalten selektieren)

Queries seit BC 2023 Wave 2 auch im BC Analysemodus nutzbar (z.B. &query=102)

#### ery 70021096 "NBI GLEntry

QueryType =  $API$ ; APIPublisher = 'navida';  $APIGroup = 'app1';$  $APIVersion = 'v1.0';$ Caption = 'NBI GL Entry', Locked = true;  $EntityName = 'NBIGLEntries';$ EntitySetName = 'NBIGLEntries'; DataAccessIntent = ReadOnly;

0 references dataitem(GLEntry; "G/L Entry")

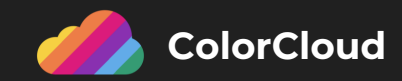

## Datenbereitstellung - Performance

Page-Objekte für Fakten vermeiden (Queries verwenden)

ETL-Prozess zu ELT-Prozess ändern (z.B. mittels Dataflows/DWH als Staging-Layer)

Incremental Loading implementieren (mittlerweile dank der BC Audit-fields in der Regel möglich)

In Power Query auf Query-Folding achten – d.h. jene Transformationen, die BC ausführen kann, als erstes durchführen

Power Query auf Row-by-row transformationen beschränken

Joins möglichst in API-Queries abbilden (keine Joins zwischen großen Tabellen in Power Query)

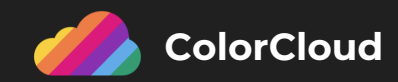

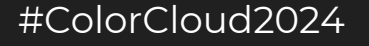

## Datenmodellierung – was ist ein Semantic Model?

Ein Semantic Model ist eine strukturierte Repräsentation der Daten innerhalb der Power BI Umgebung, die für das Reporting optimiert ist.

- Ein Semantic Model besteht aus den folgenden Komponenten:
	- Tabellenstruktur
	- Relationen
	- Kennzahlen

#### Optional:

- Hierarchien
- Übersetzungen (für ML)
- Metadaten (z.B. für Q&A)
- Row Level Security
- **Perspektiven**
- Calculation Groups

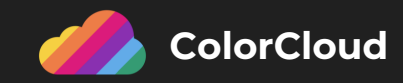

## Was ist das ideale Semantic Model?

- Star-Schema!
- Orientiert an den Report-Usern und Report-Anforderungen -> **nicht an den Quelldaten**
- BC-spezifische Komplexitäten möglichst auflösen (z.B. Dimensionen, Trennung zwischen gebuchten Rechnungen, gebuchten Gutschriften)
- Bidirektionale und Many-to-many Verbindungen möglichst vermeiden
- Bei komplexen Kennzahlen prüfen, ob Datenmodell optimal ist

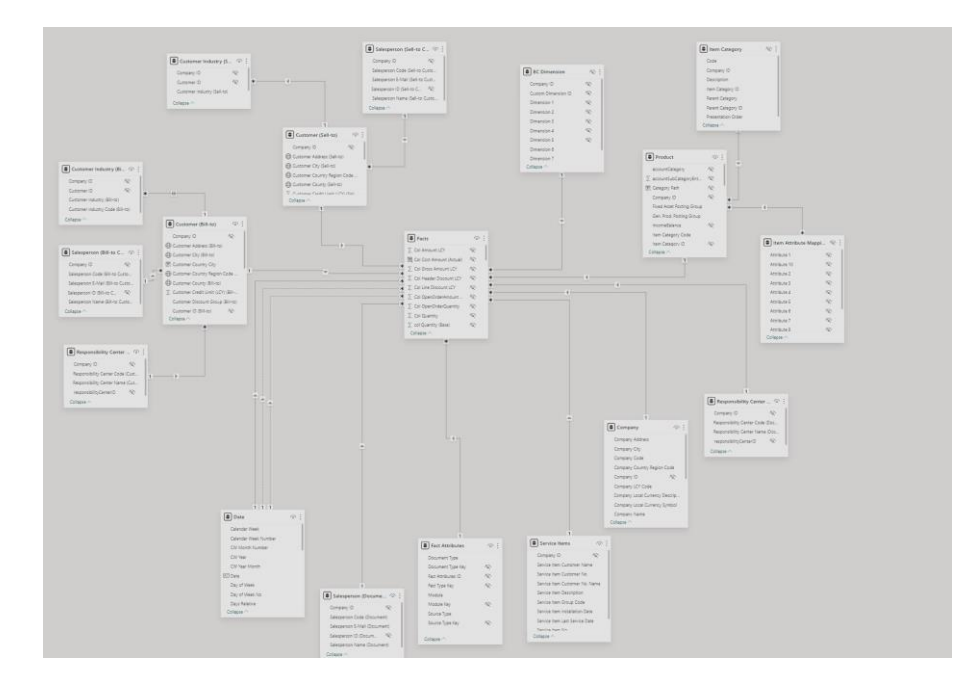

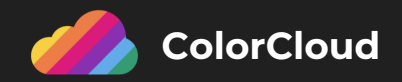

#### Herausforderung: Finden der richtigen BC-Tabellen Hilft dies?

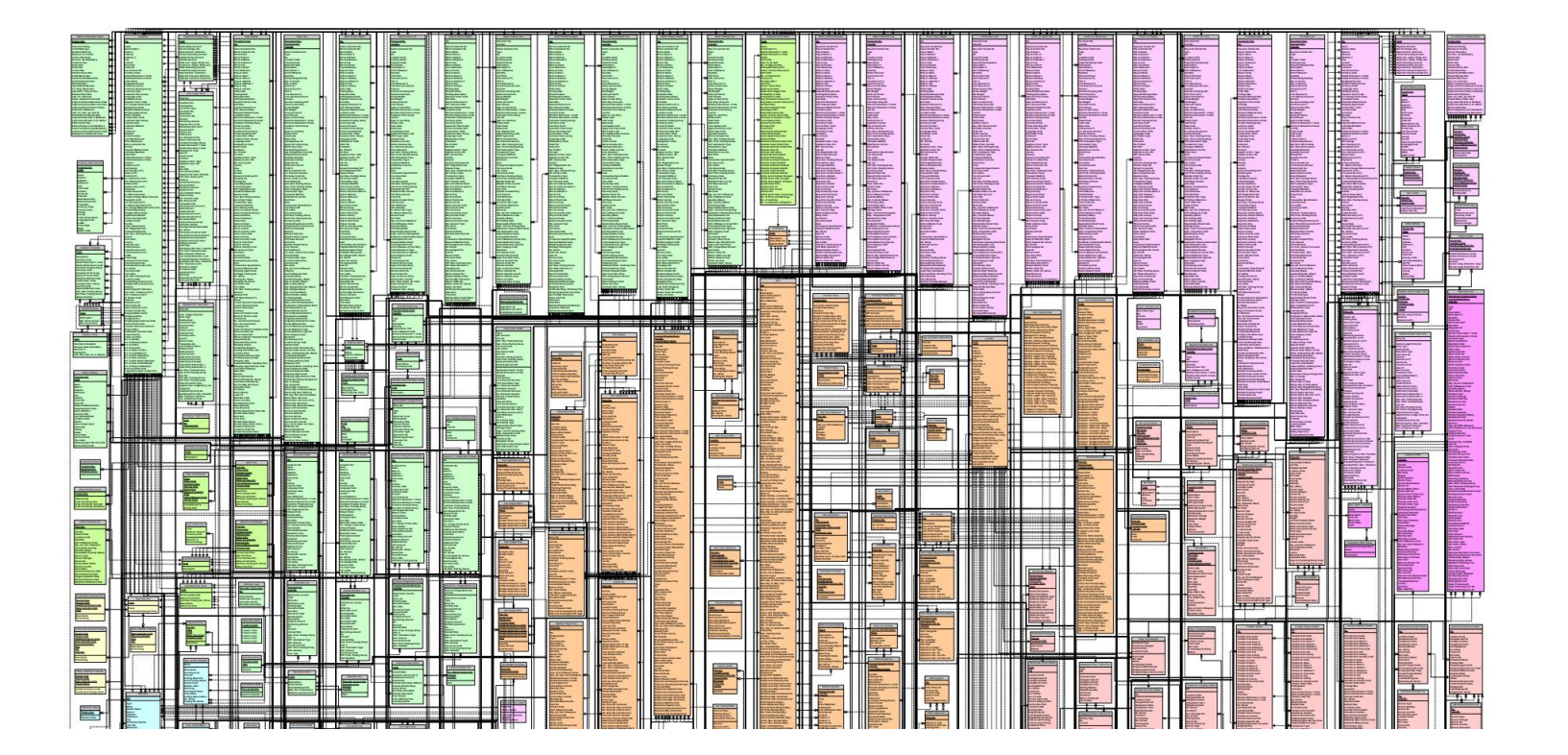

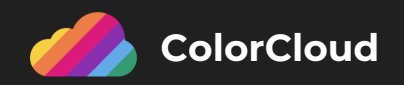

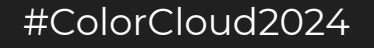

#### Herausforderung: Finden der richtigen BC-Tabellen Am Beispiel von typischen Sales/Finance KPIs

Fully Supported Party supported Not supported

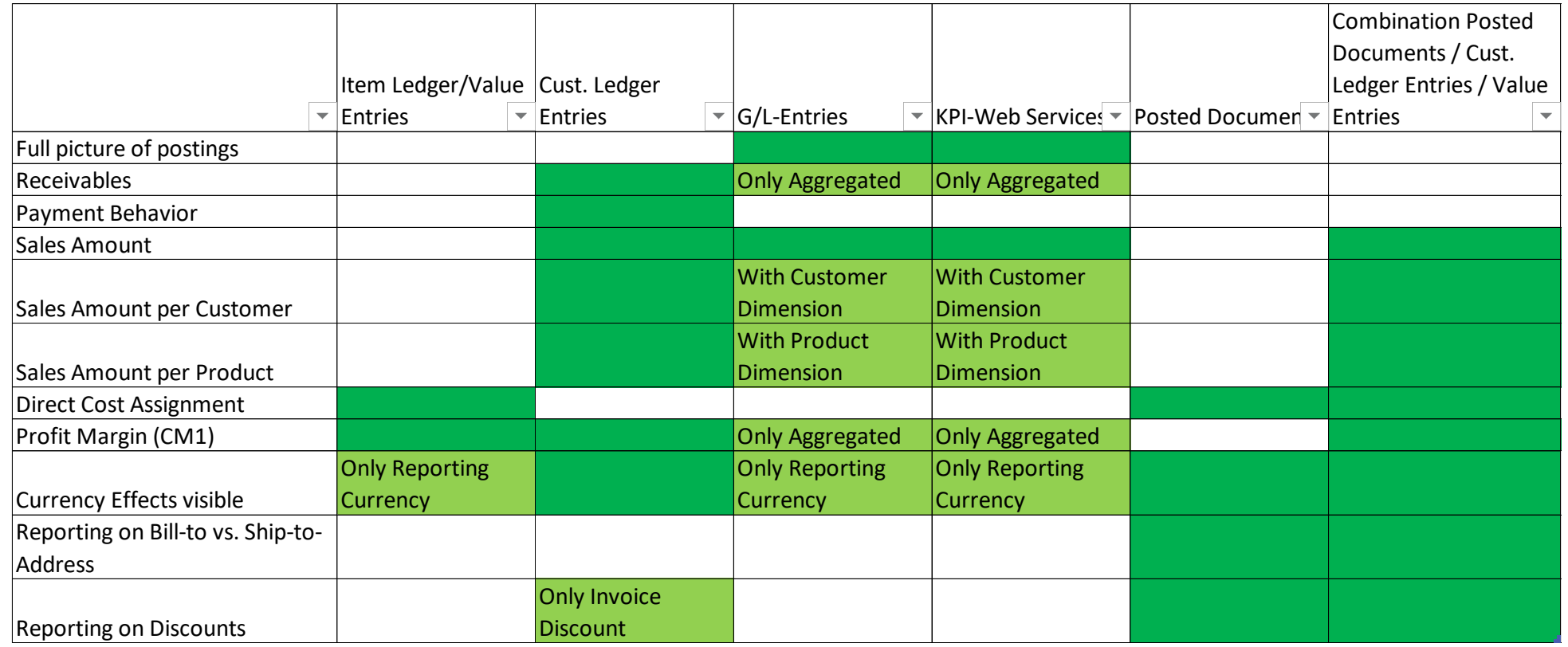

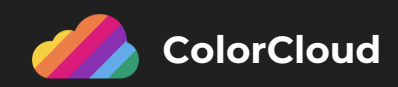

## Entwicklung aussagekräftiger Reports

Was sollte vor der Entwicklung bekannt sein?

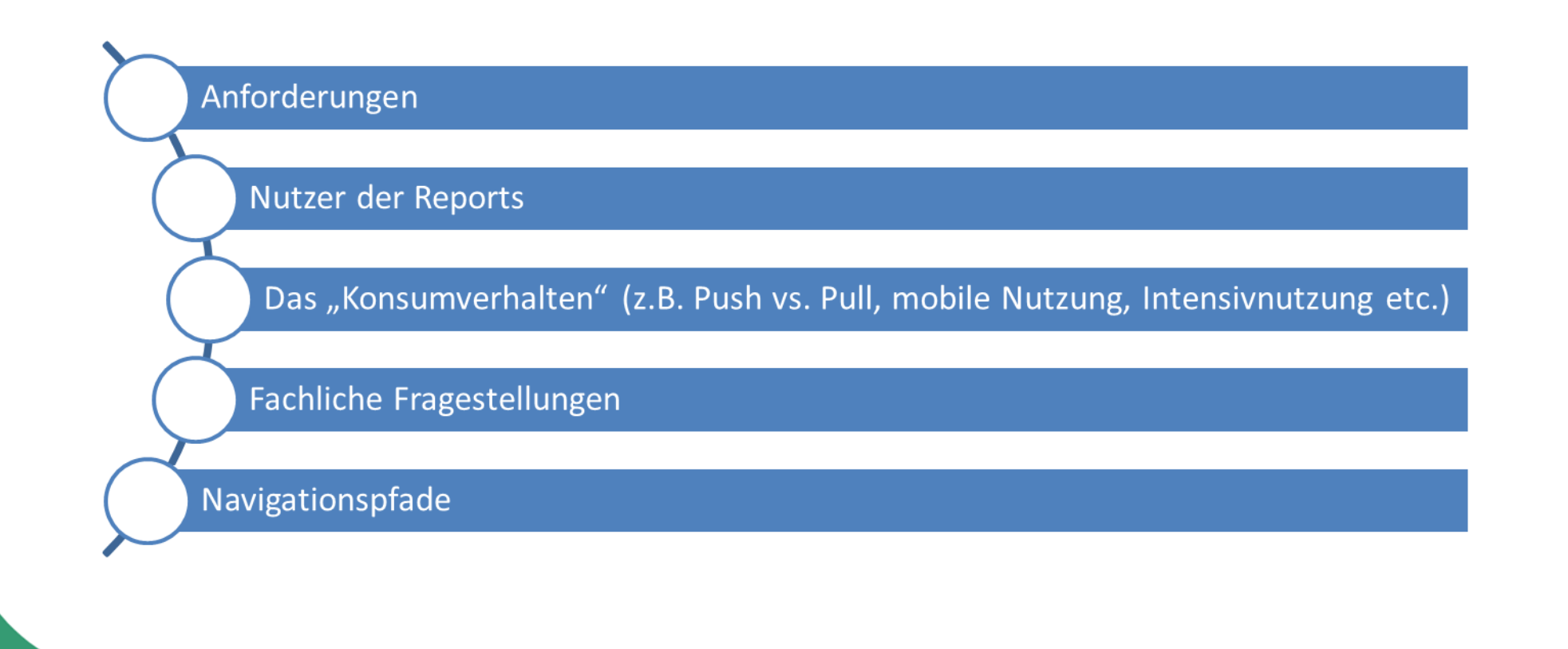

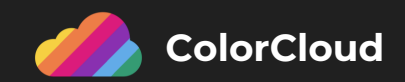

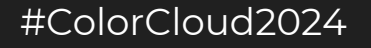

#### Entwicklung aussagekräftiger Reports Foskussierte vs. generische Reports

#### **Fokussierte Reports:**

- Eine oder wenigere konkrete Fragestellungen sollen mittels Reporting beantwortet werden
- In der Regel wenige Kennzahlen und Auswertungsdimensionen
- Häufig dezentral ("Logistik-Leiterin mit IT-Affinität baut ihren eigenen Report")

#### **Generische Reports:**

- Reports, die verschiedene Fragestellungen aus dem jeweiligen Themenbereich (z.B. Sales) beantworten sollen
- Geeignet für self-service Funktionalität
- Stärkerer Fokus auf dem semantischen Modell
- eher zentralisierte Entwicklung
- Wiederverwendung von semantischen Modellen (siehe Lineage-View)

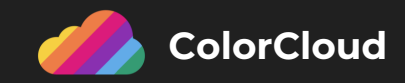

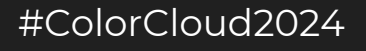

### Entwicklung aussagekräftiger Reports **Demo**

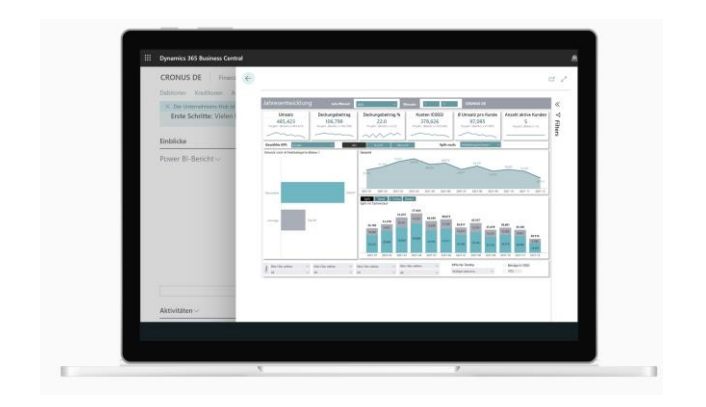

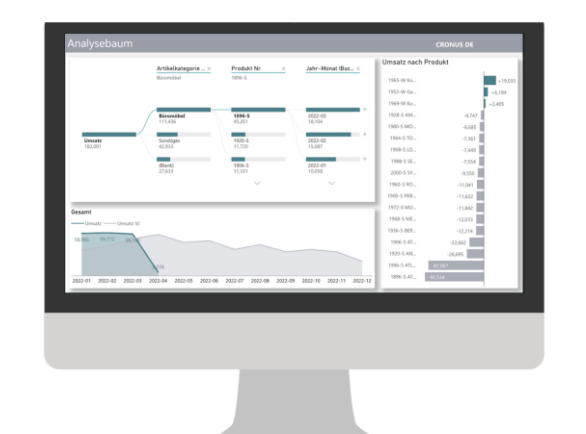

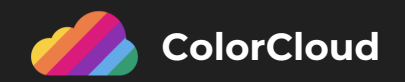

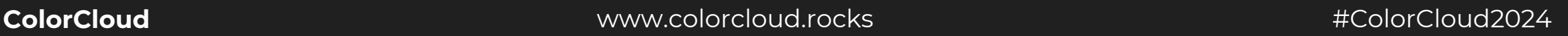

## AI-Features für Power BI & BC

Integration von Copilot in kompletter Power BI Suite (Power Query für ETL, DAX-Editor, Report-Erstellung etc.)

Aktuell mindestens P1 (oder Fabric F64) Lizenz notwendig -> für SMBs in der Regel nicht geeignet

Ein paar wenige – eher unspektakuläre - AI-Features sind unabhängig von Copilot nutzbar:

- AI-Visuals (Analysebaum, Key Influencer, Smart narrative, Q&A)
- Auto-create reports
- **Forecasting**
- Azure Cognitive Services in Power Query (nur mit Premium-Lizenz)

Im Mittelstand: Power BI aktuell eher "Enabler" für AI als andersherum zur Sicherung der Datenqualität und Transparenz mittels Reports

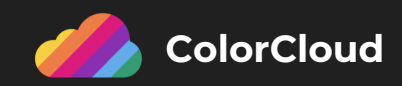

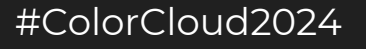

## Integration von Power BI in BC

Nutzungsvarianten von Power BI:

- Power BI im Browser (Standard)
- Power BI in Teams
- Power BI mobil
- Power BI in Business Central
- In älteren BC-Versionen nur rudimentäre Einbindung von Power BI Reports in BC möglich
- Mit BC 2023 verbessert (z.B. verbesserter Vollbildmodus, Einbindung per Source-Code)
- Bei operativen Reports beachten, dass Power BI Modelle in der Regel täglich (selten untertägig) aktualisiert werden, was bei Darstellung direkt in BC zu Verwirrung führen kann (Datenstand anzeigen)
- In der Regel dedizierte Reports fürs Embedding notwendig (speziell für Embedding auf Seiten-Ebene)

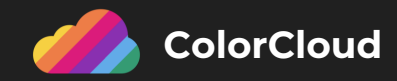

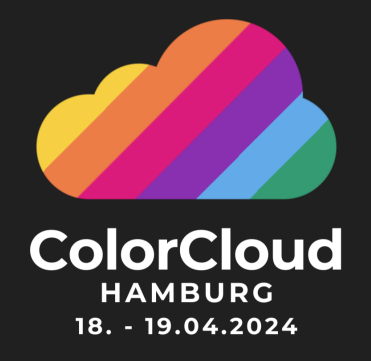

# **THANK YOU!**

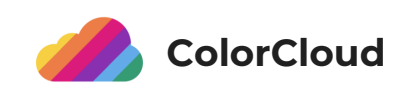

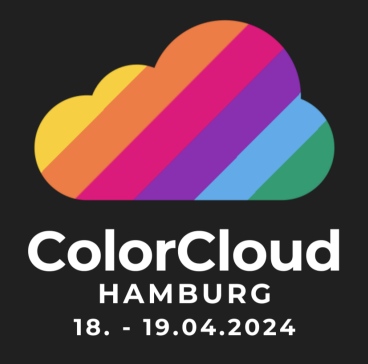

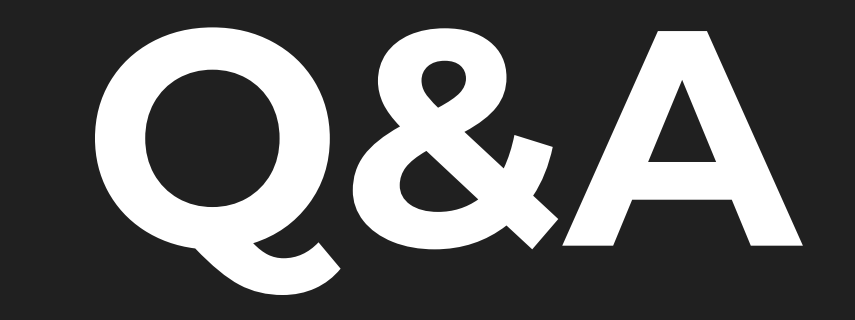

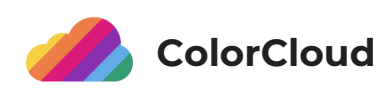

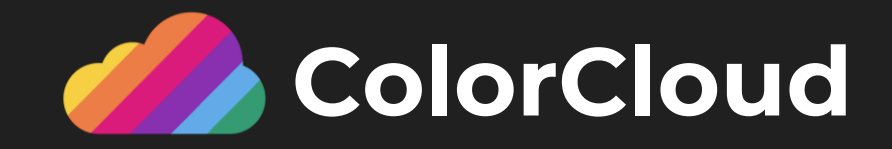

# **Feedback** Please rate my session to help us improve!

#### **GIVING FEEDBACK PAYS OFF:**

We are giving away special prizes to all feedback submitters!

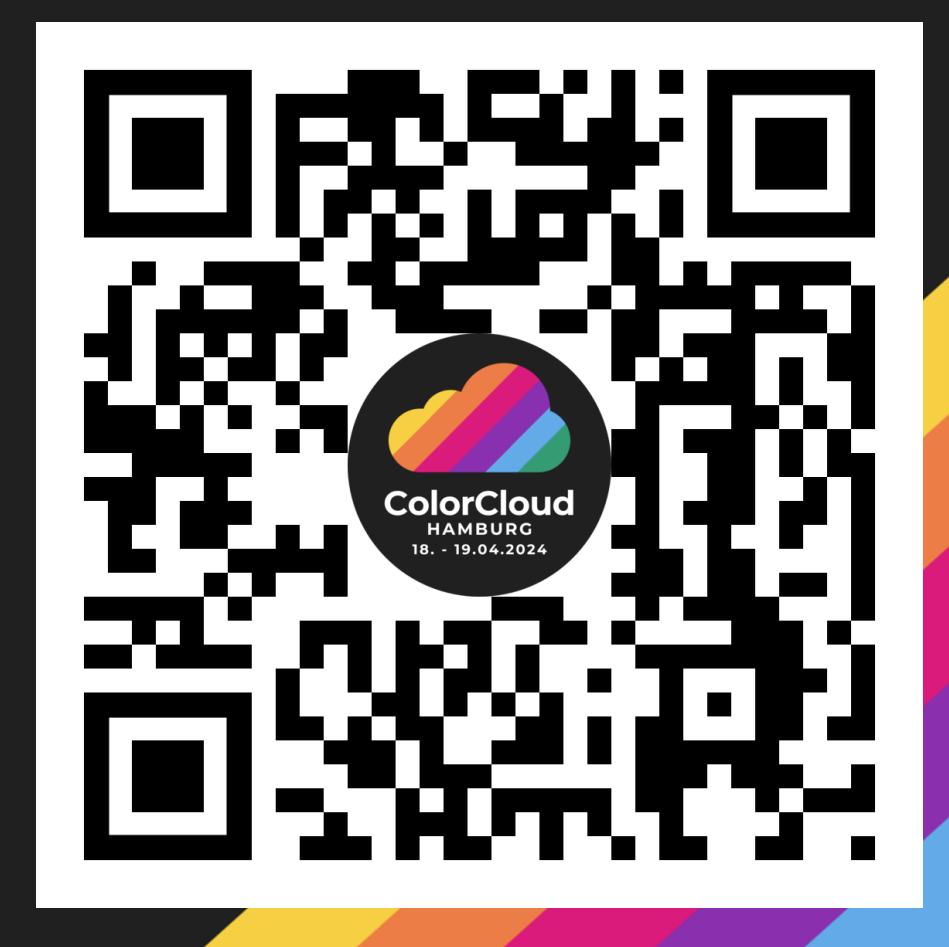

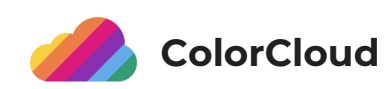